# **9/9.4**

# **Incitation à l'éveil chez le jeune enfant**

Votre AMSTRAD CPC sommeille trop souvent et vous désirez qu'il soit utilisé un peu plus souvent, de peur que ses octets ne rouillent.

Lorsque vous frappez frénétiquement sur votre clavier, votre fils (ou fille), à moins que ce ne soit votre petit frère (ou petite sœur), ne pense qu'à réclamer sa part de frappe, et ne comprend pas pourquoi, vous, avez le droit de pestiférer après les SYNTAX ERROR ou autres innommables erreurs apparues sur l'écran, sans qu'il (elle) ait droit à sa part de plaisir.

Nous vous proposons donc dans ce chapitre de réaliser un programme éducatif, sans trop de prétention tout de même, permettant de développer quelques facultés intellectuelles et physiques de votre enfant, pour un âge compris entre 6 mois et 2 ans et demi, voire au-delà si vous modifiez le programme présenté.

#### Un peu de psychologie infantile...

Pas question ici d'entrer dans le détail du développement psycho-moteur chez le jeune enfant, mais quelques notions sont nécessaires afin d'utiliser l'ordinateur à bon escient pour l'éveil de l'enfant.

Tout d'abord il ne s'agit pas de proposer systématiquement à l'enfant l'ordinateur comme outil d'éveil. Des expériences tentées à grande échelle aux Etats-Unis se sont soldées par de cuisants échecs. Vous n'êtes probablement pas sans savoir, si ce n'est pour l'avoir vécu, que l'attention sur un écran à tube cathodique provoque une fatigue rapide. Deuxièmement, même si le développement intellectuel peut être notablement excité par des objets variés, les images perçues n'en restent pas moins plates et intouchables dans leur intégralité. De plus le développement physique est peu stimulé, de par le nombre restreint de possibilités (appui uniquement sur des touches).

Ces quelques remarques ne doivent pourtant pas vous rebuter à l'utilisation de l'ordinateur avec un jeune, car celui-ci, à doses raisonnables, et par une assistance active de votre part, permettra l'éveil plus rapide de certaines facultés de l'enfant.

Vous avez certainement remarqué qu'un jeune enfant est attiré par des couleurs vives, ce qui vous décourage de lui offrir les rares jouets que vous avez trouvés si mignons, mais aux couleurs pastel. Des couleurs vives seront donc utilisées en priorité, en favorisant les mélanges.

Les formes seront larges et grandes pour attirer aussi l'attention et ainsi favoriser l'association des images avec des objets déjà rencontrés.

N'hésitez pas non plus à confier votre clavier au bébé, en le surveillant tout de même, le nôtre a subi les assauts de dizaines de petits doigts acharnés sans pour autant nous faire faux-bond lors d'une activité moins ludique.

Dernières remarques : l'éveil de l'enfant sera notablement stimulé s'il ressent votre participation à son activité, ainsi que de l'encouragement, et non pas un détachement en espérant qu'il vous laisse tranquille. De plus, il est vivement conseillé de toujours avoir l'œil sur un tout petit pour lui éviter tout danger (n'oubliez pas que sur votre CPC, même si le clavier ne comporte pas de danger électrique, l'écran possède une prise reliée au secteur).

#### Organisation du programme

N'oublions pas que, même si ce programme est destiné aux jeunes enfants, sa création va demander des connaissances que seul un adulte est en mesure de posséder, afin d'organiser les instructions nécessaires à son fonctionnement.

### L'algorithme général

Pour concevoir l'algorithme du programme, nous nous sommes d'abord interrogés sur les actions attendues.

Il a été admis que l'appui sur une touche du clavier provoquerait l'affichage d'un dessin coloré sur l'écran.

Nous aurions pu aussi ajouter un son différent pour chaque dessin, ce que nous vous proposerons d'insérer en fin de chapitre, en vous fournissant quelques lignes de programme produisant des musiques originales, que vous pourrez modifier à votre goût, ou à celui de l'enfant utilisateur du programme.

Les images que nous vous proposons sont : un ourson, un papillon, une automobile, une maison, un chat, une horloge, un couple homme + femme, un bateau, un cochon, un parapluie, une nuit éclairée d'étoiles filantes, un vélo, des étoiles aléatoires, la foudre, un poisson, une fusée, un avion au décollage, etc., ainsi que des modifications de couleur du bord de l'écran.

L'algorithme s'écrivant ainsi de la façon suivante :

## $-$  DEBUT

- Interdire la possibilité de restauration de l'ordinateur
- Initialiser les variables nécessaires
- TANT QUE condition irréalisable
	- Lire à la volée une touche frappée

# $-$  SELON CAS

- Touche = "Q" : PROCEDURE AFFICHER OURSON
- Touche <sup>=</sup> "W" : PROCEDURE AFFICHER PAPILLON
- Touche = "E" : PROCEDURE AFFICHER AUTOMOBILE

Touche = "R" : PROCEDURE AFFICHER MAISON

- Touche = "T" : PROCEDURE AFFICHER CHAT
- Touche <sup>=</sup> "Y" : PROCEDURE AFFICHER HORLOGE

. . . etc . . .

- $-$  FIN CAS
- $-$  FIN TANT QUE
- $-$  FIN

Nous n'avons bien sûr pas traité ici l'algorithme complet, car quasiment toutes les touches du clavier attendent une réponse qui est un sousprogramme (PROCEDURE) d'affichage du dessin correspondant.

On remarquera qu'il est nécessaire de rendre impossible la restauration de l'ordinateur par la séquence <CONTROL> <SHIFT> <ESC> < RESET >, ainsi que l'arrêt du programme par <ESC> deux fois (BREAK), combinaison de touche que nos chers bambins sont capables de trouver du premier coup, sans le faire exprès (dixit la loi de Murphy).

Afin de respecter les structures algorithmiques, nous n'avons pas utilisé le mot Basic <GOTO>, aussi vous trouvez une structure TANT QUE ... FIN TANT QUE, qui agit sur une condition qui ne se réalisera jamais, ce qui permet au programme de boucler infiniment sur le test des touches.

Nous vous donnons un aperçu rapide de ce que pourrait être l'algorigramme traduisant l'algorithme précédent :

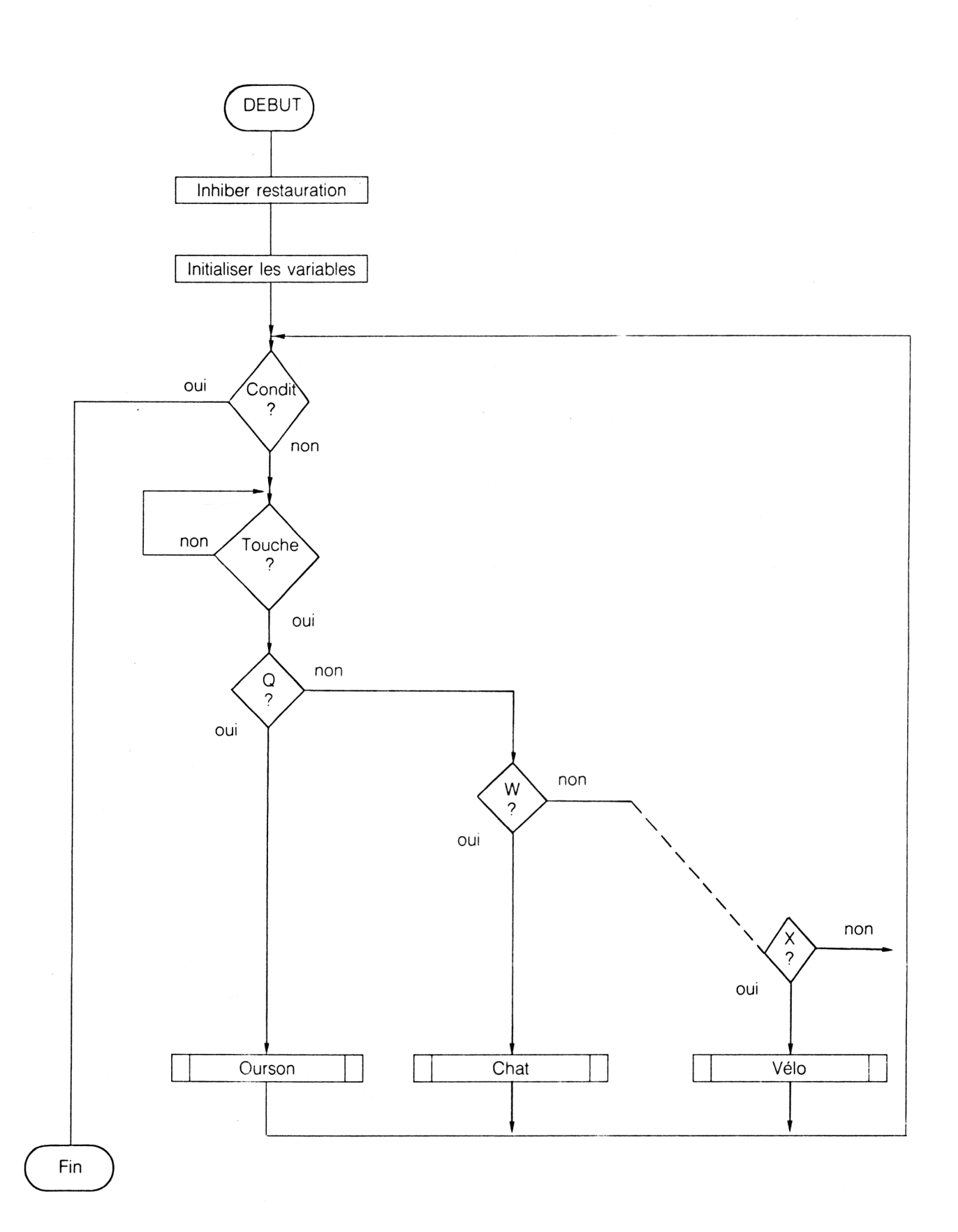

On comprend très vite que le papier, le crayon et surtout la patience ne suffiront pas pour mettre bout à bout tous ces tests sur les touches.

Nous ne vous présenterons pas ici les algorithmes des procédures de dessins, qui ne sont qu'une succession en structure de SEQUENCE de tracés de lignes, points, ...

Seul va nous intéresser le tracé de cercles que nous allons aborder sous différents aspects dans le paragraphe suivant.

# L<sup>e</sup> tracé de cercles

Nous allons ici réfléchir sur les différentes possibilités de tracer des cercles en Basic sur l'écran de l'Amstrad CPC.

Rappelons tout d'abord (Fig. 1) le tracé d'un cercle et de ses différentes coordonnées dans un repère.

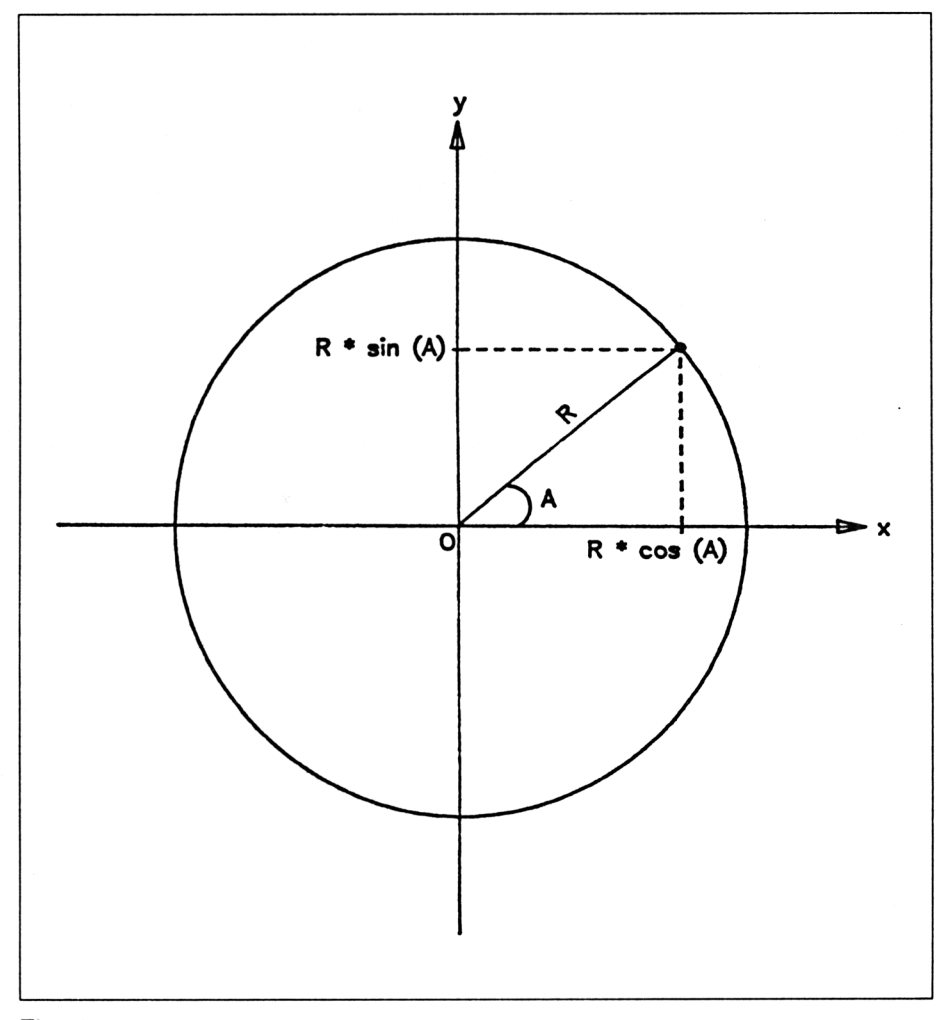

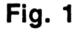

*<sup>19</sup>' Complément*

Les coordonnées de chacun des points du cercle peuvent être définies par rapport au rayon <sup>R</sup> de ce cercle, et l'angle A entre l'axe nommé Ox et la droite Opoint.

On peut écrire pour chaque point :

 $X$ point = R  $\times$  cos (A) Ypoint =  $R \times \sin(A)$ 

Il suffira donc de parcourir point par point le cercle, en affichant un pixel à chaque fois, ceci sera effectué par une boucle du type FOR ... NEXT.

On aura ainsi un algorithme du type :

- DEBUT : PROCÉDURE trace de cercle
	- Fixer l'origine au centre du cercle à tracer
	- POUR <sup>I</sup> DE 0 à 2 \* PI PAS de (a définir)
		- Calculer Xpoint =  $R \cdot cos (l)$
		- Calculer Ypoint =  $R \times \sin (l)$
		- Afficher un pixel en Xpoint, Ypoint

— FIN POUR

– FIN

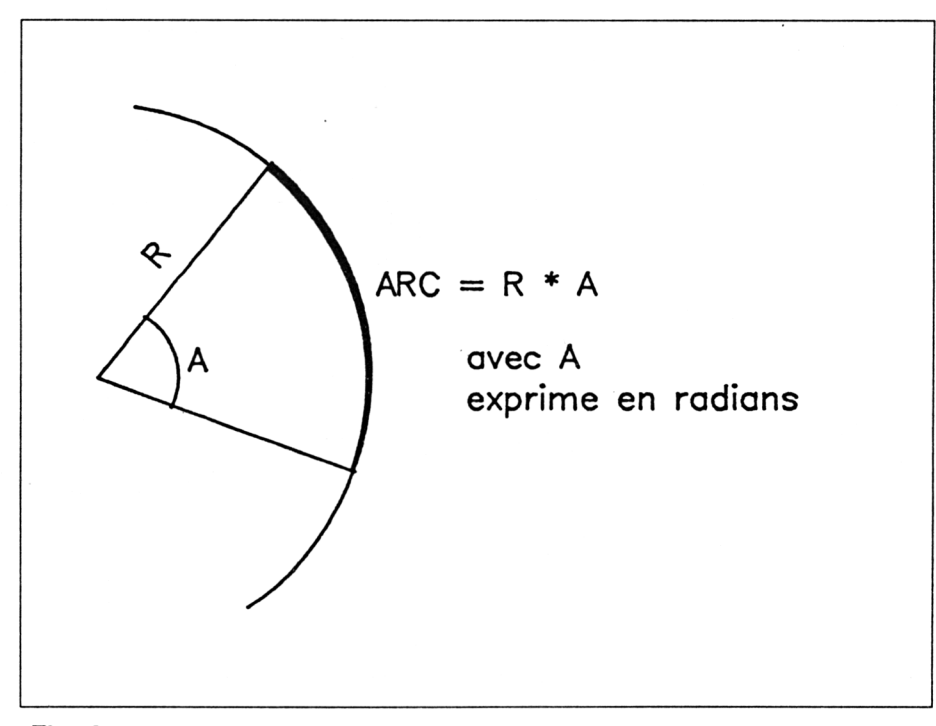

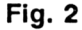

Il nous faut par contre définir le pas. Si ce pas est de 1, le nombre de points dessinés sera de 2  $\star$  pi / 1 en valeur entière, ce qui donne 6 ... pauvre cercle. Il nous faudra donc un pas beaucoup plus petit. Hors, un pas qui convient pour un cercle de très grand rayon, il faut conserver une densité de points identiques pour que la circonférence du cercle semble complète, ne conviendra pas pour un cercle de petit rayon. Ce qui nous fait dire que le pas sera fonction du rayon.

En observant la figure 2, qui donne la formule de la longueur d'un arc de cercle en fonction du rayon et de l'angle parcouru (en radians), en considérant que la plus petite distance entre deux points est de <sup>1</sup> pixel, nous aurons :  $R \times pas = 1$ , ce qui donne un pas égal à 1 / R.

D'où le programme suivant :

**10 RAD 20 MODE 2 INPUT "COORDONNEES DU CENTRE (X,Y)";X,Y INPUT "RAYON";R 50 CLS ORIGIN X,Y PAS <sup>=</sup> <sup>1</sup> /<sup>R</sup> FOR <sup>I</sup> = <sup>1</sup> TO 2 \* PI STEP PAS XPOINT = R \* COS (N) YPOINT** =  $R \cdot$  **SIN** (N) **PLOT XPOINT,YPOINT 120 NEXT <sup>I</sup> 130 END**

Nous vous conseillons de choisir pour coordonnées du centre les valeurs  $X = 320$ ,  $Y = 200$ , ce qui le situe au centre de l'écran. Le rayon pourra alors varier entre <sup>1</sup> et 199.

Après essais, vous aurez pu remarquer que le tracé complet du cercle n'est pas des plus rapides. Aussi observons la figure 3.

Nous pouvons remarquer que le cercle peut être considéré comme deux demi-cercles symétriques par rapport à l'axe horizontal Ox, les coordonnées de chacun des points symétriques étant données par

Xpointsymétrique =  $X$ point = R  $\star$  cos(A)

Ypointsymétrique =  $-Y$ point =  $-R \star \sin(A)$ 

Il est ainsi possible de ne parcourir que la moitié du cercle par le calcul et d'afficher à chaque fois le point et son symétrique, ce qui nous donne le programme suivant :

- **10 RAD**
- **20 MODE 2**
- **30 INPUT "COORDONNEES DU CENTRE (X,Y)";X,Y**
- **40 INPUT "RAYON";R**
- **50 CLS**
- **60 ORIGIN X,Y**
- **70 PAS = <sup>1</sup> / R**
- **80 FOR <sup>I</sup> = <sup>1</sup> TO PI STEP PAS**

*<sup>19</sup>' Complément*

 **XPOINT = R \* COS (N)**  $\cdot$  **YPOINT** = **R**  $\star$  **SIN** (N) **PLOT XPOINT,YPOINT PLOT XPOINT, -YPOINT 130 NEXT <sup>I</sup> 140 END**

Par le même raisonnement, il apparaît que le cercle peut être décomposé en quatre quarts de cercles tous symétriques deux à deux (Fig. 4), soit par rapport à l'axe vertical Oy, soit par rapport à l'axe horizontal Ox. Aussi, connaissant un point de coordonnées Xpoint, Ypoint, il devient immédiat que les coordonnées des trois autres points sont :

 $X$ point,  $-Y$ point - Xpoint, Ypoint  $-X$ point,  $-Y$ point

Ce qui nous donne le programme suivant :

```
10 RAD
20 MODE 2
30 INPUT "COORDONNEES DU CENTRE (X,Y)";X,Y
40 INPUT "RAYON";R
50 CLS
60 ORIGIN X,Y
70 PAS = 1 /R
80 FOR I = 1 TO PI = 2 STEP PAS
90 XPOINT = R * COS (N)
100 YPOINT = R * SIN (N)
110 PLOT XPOINT,YPOINT
120 PLOT XPOINT,-YPOINT
130 PLOT -XPOINT,YPOINT
140 PLOT -XPOINT,-YPOINT
150 NEXT I
160 END
```
Ce dernier programme est le plus rapide des trois présentés ; pousser plus loin nos investigations pour l'affichage d'un cercle point par point ne nous ferait certainement pas gagner grand temps sur l'affichage, à moins de recourir au langage machine.

Dans le programme d'éveil, nous avons opté pour une autre méthode, qui consiste non plus à dessiner point par point, mais à considérer qu'un cercle est constitué d'un certain nombre de portions de droites. Il suffit donc de se placer en un point particulier du cercle puis de tracer les droites constituant le cercle, la résolution graphique de l'Amstrad faisant le reste. On choisira bien sûr des portions de droites suffisamment petites pour que le cercle reste un cercle, mais aussi suffisamment grandes pour gagner du temps. Vous pourrez trouver le sous-programme de dessin des cercles, et l'étudier tout à loisir, entre les lignes 6180 et 6320 du programme d'éveil.

 $\bar{z}$ 

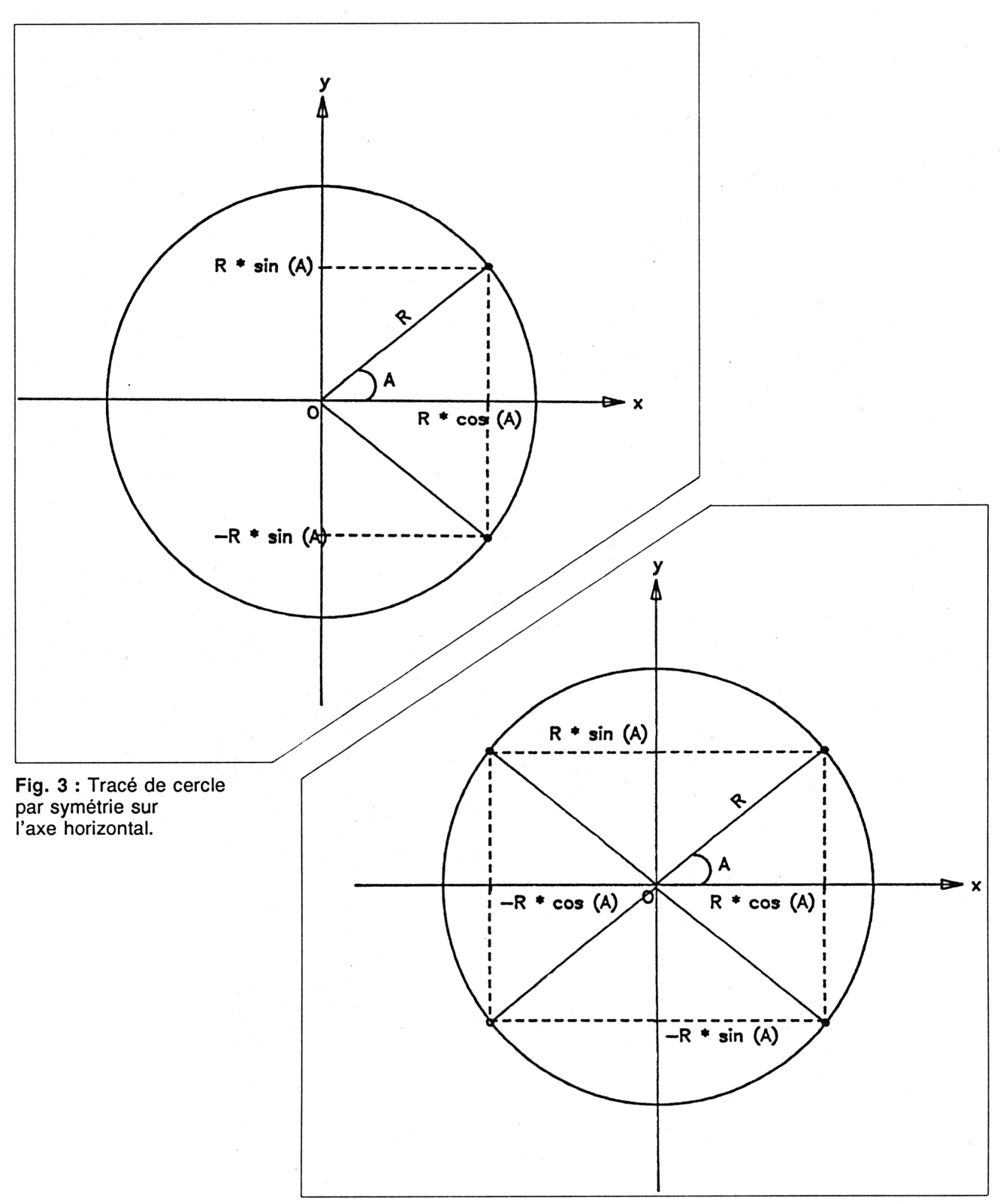

Fig. 4 : Tracé de cercle par double symétrie.

 $\mathcal{L}_{\mathcal{A}}$ 

### LE PROGRAMME

Vous trouverez ci-après le listing complet du programme, largement com-<br>menté pour que vous puissiez localiser les éventuelles erreurs lors du<br>tracé des dessins. Il est à préciser que ce programme ne fonctionne tel<br>quel qu ERROR.

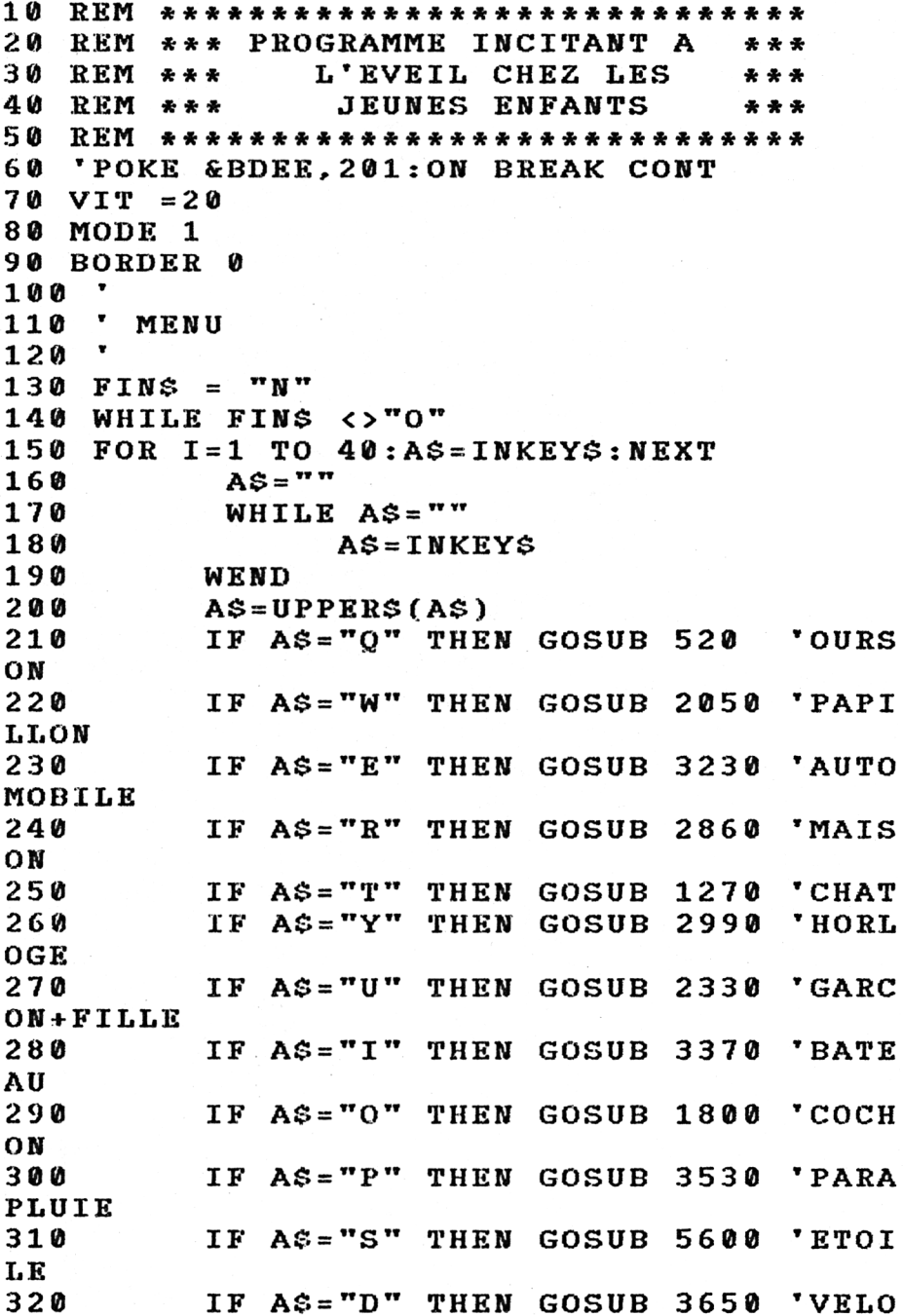

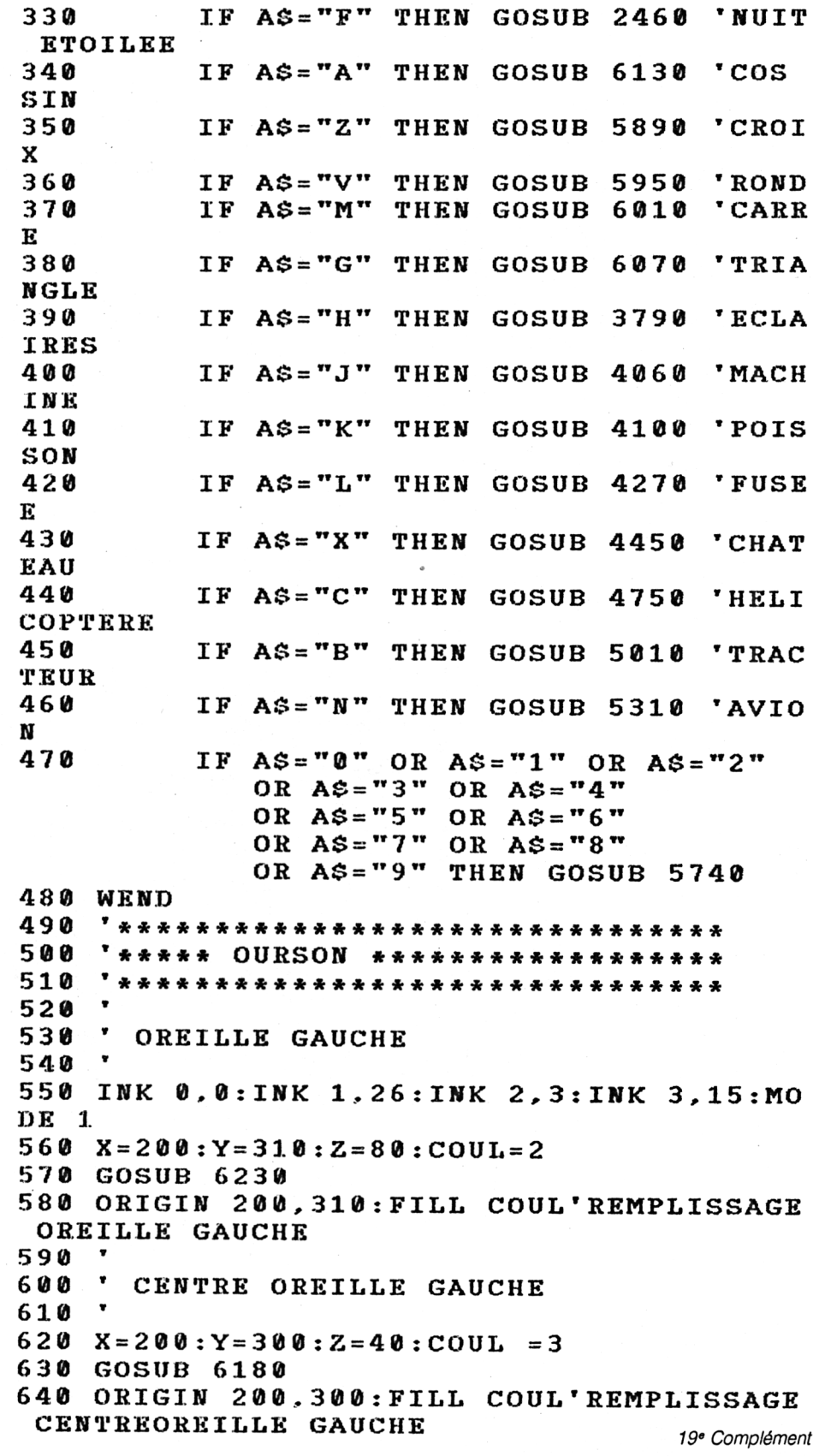

```
650
660 ' OREILLE DROITE
670
680 X = 400: Y = 310: Z = 80: COUL = 2690 GOSUB 6230
700 ORIGIN 400, 310: FILL COUL'REMPLISSAGE
 OREILLE DROITE
710\langle \pmb{v} \rangle720CENTRE OREILLE DROITE
730
740 X = 400: Y = 300: Z = 40: COUL = 3750 GOSUB 6230
760 ORIGIN 400, 300: FILL COUL'REMPLISSAGE
 CENTRE OREILLE DROITE
770
780TETE
790
    \bullet800 X = 300 : Y = 200 : Z = 150 : COUL = 2810 GOSUB 6230
820 ORIGIN 300, 200: FILL COUL'REMPLISSAGE
 TETE
830
840' MORCEAUX OREILLES EN TROP
850
860 ORIGIN 200.300: FILL COUL
870 ORIGIN 400.300: FILL COUL
880
890 ' OEIL GAUCHE
900
910 X = 250: Y = 205: Z = 25: COUL = 1920 GOSUB 6230
930 ORIGIN 250, 205: FILL COUL'REMPLISSAGE
 OEIL GAUCHE
940 X = 250: Y = 205: Z = 10: COUL = 0: GOSUB 6230:ORIGIN 250, 205: FILL COUL'REMPLISSAGE OF
IL GAUCHE FIN
950
960 ' OEIL DROIT
970
980 X = 350 : Y = 205 : Z = 25 : COUL = 1990 GOSUB 6230
1000 ORIGIN 350, 205: FILL COUL'REMPLISSAG
E OEIL DROIT
1010 X = 350:Y = 205:Z = 10:COUT = 0:GOSUB 6230:ORIGIN 350, 205: FILL COUL'REMPLISSAGE O
EIL DROIT FIN
1020
1030 ' NEZ
1040
1050 X = 300 : Y = 160 : Z = 20 : COUL = 01060 GOSUB 6230
```
19<sup>e</sup> Complément

```
1070 ORIGIN 300,160: FILL COUL'REMPLISSAG
E NEZ
1080
1090 ' BOUCHE
1100
1110 X = 300 : Y = 100 : Z = 8 : COUL = 01120 GOSUB 6230
1130 ORIGIN 300, 100: FILL COUL'REMPLISSAG
E BOUCHE
1140
1150 CORPS
1160
1170 DEG: ORIGIN 300.0
1180 PLOT 200*COS(0), 90*SIN(0), 2
1190 FOR A=1 TO 180+VIT STEP VIT
1200
         DRAW 200*COS(A), 90*SIM(A), 2
1210 NEXT A
1220 ORIGIN 300.0: FILL 2
1230 RETURN
1240
     1250 '****** CHAT *****************
1260 '*****************************
1270
     \bullet1280
       OREILLES
1290
1300 INK 0,0:INK 1,26:INK 2,3:INK 3,18,1
:MODE 1:ORIGIN 0.0
1310 PLOT 214,290,2:DRAW 240,390:DRAW 29
0.2901320 PLOT 330, 290, 2: DRAW 380, 390: DRAW 41
0,2901330
1340 ' TETE
1350
1360 COUL = 2
1370 X = 312: Y = 240: Z = 1101380 GOSUB 6230
1390 ORIGIN 342, 240: FILL 2
1400 ORIGIN 240, 340: FILL 2
1410 ORIGIN 380, 340: FILL 2
1420
1430 'OEIL GAUCHE
1440
     \bullet1450 X = 272 : Y = 260 : COUL = 0 : G = 25 : H = 151460 GOSUB 6400: ORIGIN 272, 260: FILL 0
1470 X = 272 : Y = 260 : COUL = 1 : G = 10 : H = 71480 GOSUB 6400:ORIGIN 272,260:FILL 3
1490
1500 ' OEIL DROIT
1510 '
```

```
1520 X = 342 : Y = 260 : COUL = 0 : G = 25 : H = 151530 GOSUB 6400:ORIGIN 342,260:FILL 0
1540 X=342:Y=260:COLI=1:G=10:H=71550 GOSUB 6400: ORIGIN 342, 260: FILL 3
1560
     ' CORPS
1570
1580
1590 X = 308 : Y = 70 : G = 160 : H = 130 : COUL = 2 : GOSUB6400: ORIGIN 308, 70: FILL 2
1600
1610 ' NEZ, BOUCHE, MOUSTACHES
16201630 ORIGIN 0,0: PLOT 285, 220, 0: DRAW 308,
190.0 ' NEZ TRAIT GAUCHE
1640 ORIGIN 0,0: PLOT 331, 220, 0: DRAW 308,
190.0 ' NEZ TRAIT DROIT
1650 ORIGIN 0.0: PLOT 308, 175, 0: DRAW 308,
190,0 ' LIGNE SOUS NEZ
1660 ORIGIN 0,0: PLOT 270, 165,0: DRAW 308,
175, 0: DRAW 346, 165, 0 ' BOUCHE
1670 ORIGIN 0, 0: PLOT 295, 185, 1: DRAW 200,
181.1: PLOT 295, 190.1: DRAW 200.190.1: PLOT
 295,195,1:DRAW 200,198,1' MOUSTACHES GA
UCHES
1680 ORIGIN 0, 0: PLOT 321, 185, 1: DRAW 416,
181.1: PLOT 321.190.1: DRAW 416.190.1: PLOT
 321, 195, 1: DRAW 416, 198, 1' MOUSTACHES DR
OITES
1690
1700 'PATES
     \bullet1710
1720 PAPER 2:PEN 1
1730 LOCATE 15, 25: PRINT CHR$(207) + CHR$(2
07)+CHR$(207)+CHR$(207):LOCATE 15,24:PRI
NT CHR$(222)+CHR$(207)+CHR$(207)+CHR$(22
3)
1740 LOCATE 22, 25: PRINT CHR$ (207) + CHR$ (2
07)+CHR$(207)+CHR$(207):LOCATE 22,24:PRI
NT CHR$(222)+CHR$(207)+CHR$(207)+CHR$(22
3)' PATE DROITE
1750 PAPER 0
1760 RETURN
1770
     '***** COCHON *************
1780
     " *************************
1790
     \mathbf{v}1809
          TETE
1810 MODE 1: INK 0, 0: INK 1, 26: INK 2, 16
1820 X=300:Y=200:Z=180:COUL=2:GOSUB 6230
: ORIGIN 300, 200: FILL 2
1830
1840 ' NEZ
```

```
Partie 9 : Programmes
```

```
1850 "1860 X=300:Y=125:Z=55:COUL=0:GOSUB 6230
1870 X=275: Y=130: Z=10: COUL=0: GOSUB 6230:
ORIGIN 270.130: FILL 0' NARINE GAUCHE
1880 X = 325 : Y = 130 : Z = 10 : COUL = 0 : GOSUB 6230 :ORIGIN 330, 130: FILL 0' NARINE DROITE
1890
1900 ' YEUX
1910
     \pmb{\mathsf{v}}1920 X=250: Y=230: Z=30: COUL=0: GOSUB 6230:
ORIGIN 250, 230: FILL 0' OEIL GAUCHE
1930 X=350:Y=230:Z=30:COUL=0:GOSUB 6230:
ORIGIN 350.230: FILL 0' OEIL DROIT
1940
1950 'OREILLES
     \mathbf{v}1960
1970 ORIGIN 0.0: PLOT 152, 300, 2: DRAW 220.
400,2:DRAW 290,300,2
1980 ORIGIN 0.0: PLOT 448, 300, 2: DRAW 380.
400, 2: DRAW 310, 300, 2
1990 ORIGIN 220, 390: FILL 2
2000 ORIGIN 380,390:FILL 2
2010 RETURN
2020***************************
     '****** PAPILLON **********
2030
2040 ***************************
2050 MODE 1: INK 0,0: INK 1,26: INK 2,0,26:
INK 3,15: ORIGIN 0,0
2060 SPEED INK 10.10
2070
2080 ' AILES
2090
2100 PLOT 300, 150, 2: DRAW 75, 50, 2
2110 DRAW 75,350,2:DRAW 300,250,2
2120 DRAW 525, 350, 2: DRAW 525, 50, 2
2130 DRAW 300,150,2:ORIGIN 300,200:FILL
2140 ORIGIN 0,0: PLOT 300, 150, 1: DRAW 150,
100.12150 DRAW 150, 300, 1: DRAW 300, 250, 1:
2160 DRAW 450, 300, 1: DRAW 450, 100, 1
2170 DRAW 300,150,1:ORIGIN 300,200:FILL
1.
2180
2190 'CORPS
2200
2210 X = 300 : Y = 200 : G = 20 : H = 100 : COUL = 3 : GOSUB6400: ORIGIN 300, 200: FILL 3
2220
2230 ' TETE
2240 '
                                      19<sup>e</sup> Complément
```

```
2250 X=300:Y=300:Z=20:COUL=3:GOSUB 6230:
ORIGIN 300.300: FILL 3
2260 ORIGIN 0.0: PLOT 295, 310, 1: PLOT 305.
310, 1: PLOT 300, 300, 1'YEUX+NEZ
2270 PLOT 290, 318, 1: DRAW 280, 340, 1: PLOT
310, 318: DRAW 320, 340, 1'ANTENNE
2280 RETURN
2290 ***************************
2300 '***** GARCON + FILLE *****
2310 ****************************
2320 ORIGIN 0.0
2330 MODE 1: INK 0.0: INK 1, 26: INK 2, 26.0:
INK 3.0.26
2340 X=150:Y=300:Z=20:COUL = 1:GOSUB 623
0 ' TETE GAUCHE
2350 X = 450:Y = 300:Z = 20:Coul = 1:GOSUB 6230 ' TETE DROITE
2360 ORIGIN 0.0: PLOT 450.280.1: DRAW 450.
200.1:DRAW 425.150.1:PLOT 450.200.1:DRAW
 475,150,1:PLOT 400,240,2:DRAW 500,240,2
2370 PLOT 410, 250, 3: DRAW 450, 240, 3: DRAW
490.250.3' BRAS GARCON
2380 PLOT 150,280,1:DRAW 100,200,1:DRAW
200, 200, 1: DRAW 150, 280. 1
2390 PLOT 125, 240, 2: DRAW 100, 250, 2: PLOT
175, 240.2: DRAW 200, 250, 2
2400 PLOT 125, 240, 3: DRAW 100, 240, 3: PLOT
175, 240, 3: DRAW 200, 240, 3' BRAS FILLE
2410 PLOT 150, 200, 1: DRAW 110, 150, 1: PLOT
150.200.1:DRAW 190.150.1' PIEDS FILLE
2420 RETURN
2430 ****************************
2440 '****** NUIT ETOILEE *******
2450 ***************************
2460 MODE 1: INK 0, 0: INK 1, 26: INK 2, 15
2470 FOR I=1 TO 200:X=RND*620:Y=RND*400:
PLOT X.Y.1:NEXT
2480 X = 300:Y = 400:PI.OT X, Y, 12490 FOR I=1 TO 400
                            2500
         X = X - 1 : Y = Y - 1'ETOILE
2510
                           'DROITE -->
         PLOT X, Y. 1
2520PLOT X+20, Y+20, 0'GAUCHE
2530 NEXT I
                           , . . . . . . . . . . . . . . .
2540 X=150:Y=400, ______________
2550 PLOT X.Y.1
                           'ETOILE
2560 FOR I=1 TO 200
                           'GAUCHE -->
                           'DROITE
2570
         X = X + 1 : Y = Y - 12580
         PLOT X.Y.1
2590
         PLOT X-20, Y+20, 0'
2600 NEXT I
                           2610 \text{ A} = X : B = Y : V = X : W = Y
```
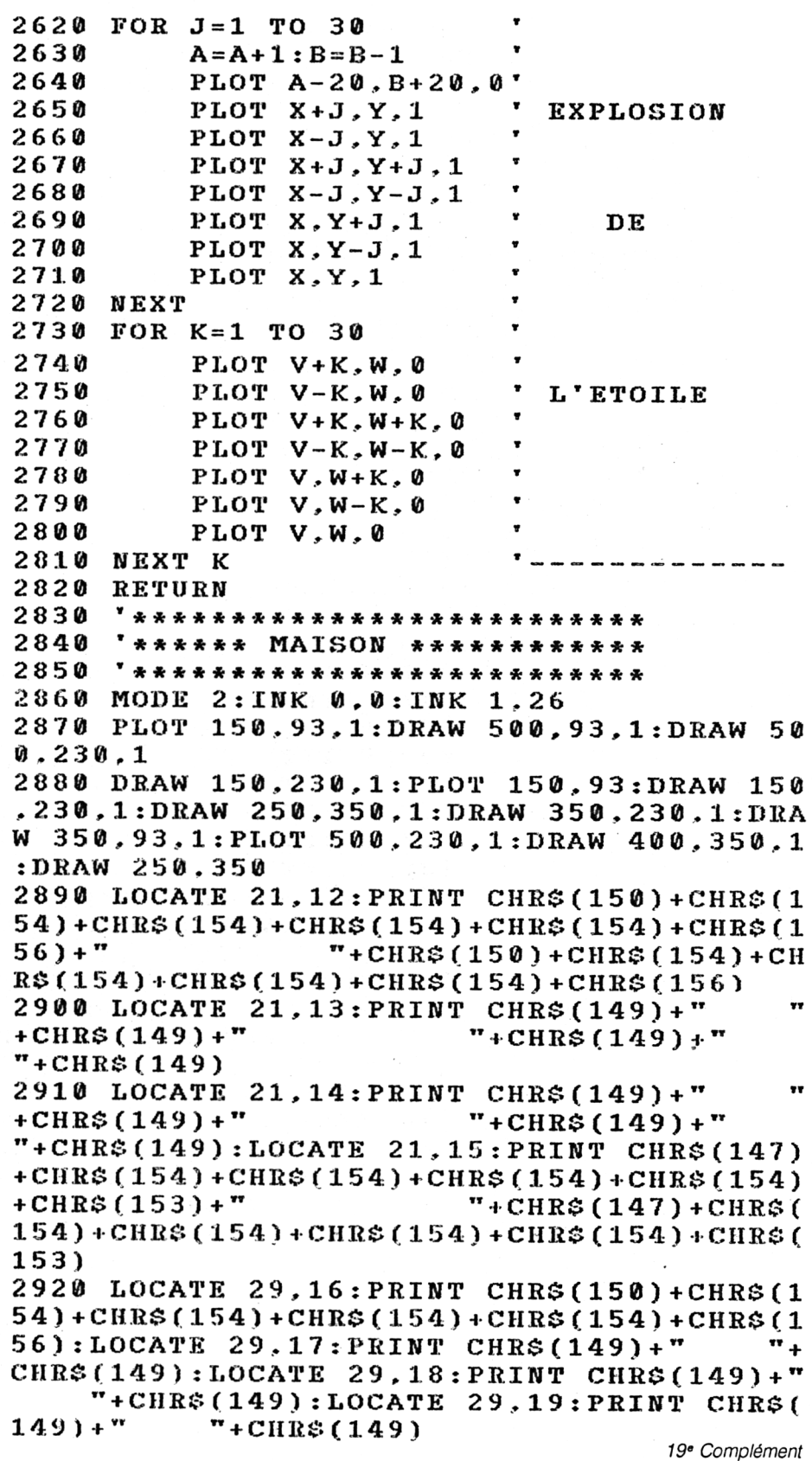

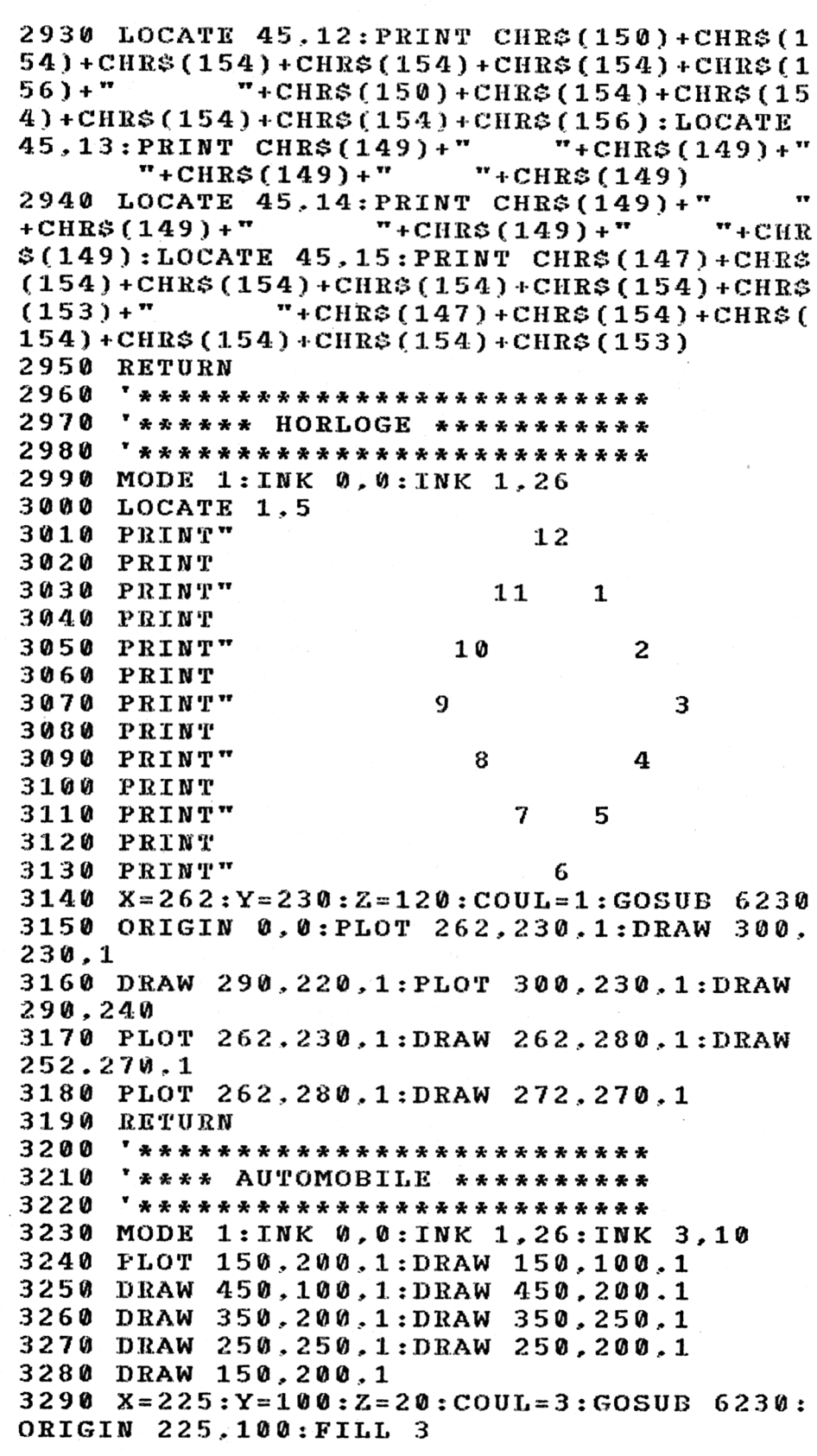

```
3300 X = 375 :Y=100 :Z=20 :COUL = 3 :GOSUB 6230
ORIGIN 375 ,-100 : FILL 3
3310
3320
3330
RETURN
3340
3 3 5 0
336 0
3 370
INK 0,0:INK 1,26
INK 3,18:MODE 1
3380
PLOT
150.150.1 : DRAW 2 0 0,100,1
339 0
DRAW
400,100,1:DRAW 450,150,1
340 0
DRAW
150,150,1:PLOT 300,150,1
3410
DRAW
300.300.1
3420
LOCATE 17,7
PRINT CHR$(221)+CHRG(20
7)+CHRSC207)
3430 LOCATE 17,8:PRINT CHRS(222)+CHR$(20
71+ CHRS(207I
3 44 0
PLOT 225,150,1
3450
DRAW 225,200,1 :DRAW 2 6 0,200,1
3460
DRAW 260,150,1
3470
3480
349 0
RETURN
35 0 0
* **************************
3510
3520
***************************
3530
MODE 1:INK
0,0:INK 1,26
3540
DEG:ORIGIN
300,200:PLOT 150*COS(0),
100*SIN(0),1
3550
FOR A=1 TO 162+VIT STEP VIT
3560
3570
NEXT A
      T
     t
     '**************************
     * * * ** * * BATEAU ************
     * **************************
      T
     ******* PARAPLUIE *********
          DRAW 1 5 0 *COS ( A) , 1 0 0 *SIN ( A.) , 1
3580 ORIGIN 0,0:PLOT 150.198.1 : DRAW 45 0,
19 8,1
3590 PLOT 300.198,1 :DRAW 300,65,1
3600 LOCATE 19,22:PRINT CHR$(142)' MANCIi
E DU PARAPLUIE
3610 RETURN
3620 ***************************
3630 ******* VELO *************
3640 ***************************
3650 MODE XîINK 0,0:INK 1,26
3660 X = 200 :Y=144 : Z = 60 :COUL = 1 :GOSUB 6230
3670 X = 450 :Y=144 :Z=60 :COUL = 1 :GOSUB 6230
3680 ORIGIN 0,0
3690 PLOT 200,144,1:DRAW 335,144.1 :LOCAT
E 2 2.16 :PRINT"/-"
3700 LOCATE 20
,17 :PRINT"-/"
3710 PLOT 200.
144.1:DRAW 250,260,1
3720 DRAW 335,
144,1:DRAW 390,260,1
3730 DRAW 450.
144:PLOT 387,255,1 : DRAW 25
0,255,1
                                     19" Complément
```

```
3740 LOCATE 24.9: PRINT CHR$(147)+CHR$(15
8)+CHR$(153):LOCATE 16, 9: PRINT CHR$(218)
+CHR$ (218)3750 RETURN
3760 % * **************************
     '****** ECLAIRE
3770
                        * * * * * * * * * *
3780 ***************************
3790 MODE 1: INK 0.0: INK 1,26
3800 PLOT 250, 400, 1: GOSUB 3990
3810 DRAW 200, 350, 1: GOSUB 3990
3820 DRAW 350, 250, 1: GOSUB 3990
3830 DRAW 250, 200, 1: GOSUB 3990
3840 DRAW 400.100.1: GOSUB 3990
3850 FOR I=1 TO 500
3860
          INK 1,0,26: SPEED INK 5,5
3870 NEXT
3880 CLS
3890 SPEED INK 2.1: INK 1.26.0
3900 FOR U=1 TO 5
3910
          CLS: PLOT 300.400
3920
          FOR I = 400 TO 100 STEP -203930
              K = RND*300+100: DRAW K, I, 13940
          NEXT I
3950
          FOR Z=1 TO 300
3960
          NEXT Z
3970 NEXT U
3980 RETURN
3990 FOR I=1 TO 15
          INK 1.0: INK 1.26
4000
4010 NEXT
4020
     RETURN
4030
     **************************
4040
     '****** MACHINE ***********
4050 ***************************
4060 RETURN
4070
     *********************
4080 ' ***** POISSON ******
4090 '**********************
4100 MODE 1: INK 0.11: INK 1.26: INK 2.0: IN
K<sup>3</sup>. 16: BORDER 11
4110 X = 250 : Y = 200 : G = 200 : H = 100 : COUL = 1 : GOSUB 6400
4120 ORIGIN 0.0
4130 PLOT 450, 200, 1: DRAW 550, 380, 1: DRAW
550.50.1:DRAW 450.200.1
4140 DEG: ORIGIN 80, 200: PLOT 150*COS(300)
.100*SIM(300) .14150 FOR A=300 TO 400+VIT STEP VIT
         DRAW 150*COS(A), 100*SIN(A), 1
4160
4170 NEXT A
4180 ORIGIN 0,0
```
Partie 9 Chapitre 9.4 page 21

Partie 9 : Programmes

4190  $X=90:Y=230:Z=10:COUL=1:GOSUB 6230:O$ RIGIN 0,0 4200 PLOT 170.290.1:DRAW 210.320.1:DRAW 380.350.1:DRAW 280.300.1 4210 ORIGIN 250, 200: FILL 1: ORIGIN 460, 20 0: FILL 1: ORIGIN 200, 310: FILL 1 4220 ORIGIN 120,230: FILL 2: ORIGIN 90.230 :FILL 3:ORIGIN 0.0 4230 RETURN 4240 '\*\*\*\* FUSEE \*\*\*\*\*\*\*\*\* 4250  $4260$  \*\*\*\*\*\*\*\*\*\*\*\*\*\*\*\*\*\*\*\*\*\* 4270 MODE 1:INK 0,0:INK 1,26:INK 2,6,16: SPEED INK 2.2 4280 PLOT 250,50,1:DRAW 350,50,1:DRAW 35  $0, 300, 1$ 4290 DRAW 360,310.1:DRAW 360,350.1:DRAW  $300.400.1$ 4300 DRAW 240, 350, 1: DRAW 240, 310, 1: DRAW  $250, 300.1$ 4310 DRAW 250,50,1 4320 4330 PLOT 250.150.1:DRAW 200.50.1:DRAW 4  $00.50.1$ 4340 DRAW 350.150.1: PLOT 250.50.1: DRAW 3  $00, 150, 1$ 4350 DRAW 350,50,1 4360 FOR I=1 TO 20  $A = RND*45 : PLOT 300, 49$ 4370 4380 DRAW 280+A.5.2: PLOT 225.49 DRAW 205+A, 5, 2: PLOT 375, 49, 2: DR 4390 AW 355+A.5.2 4400 NEXT 4410 RETURN  $4420$  '\*\*\*\*\*\*\*\*\*\*\*\*\*\*\*\*\*\*\*\*\* 4430 '\*\*\*\*\* CHATEAU \*\*\*\*\*\*  $4440$   $"$ \*\*\*\*\*\*\*\*\*\*\*\*\*\*\*\*\*\*\*\* 4450 MODE 1:INK 0.0:INK 1,26 4460 ' TOUR GAUCHE 4470 PLOT 50,50,1:DRAW 150,50,1:DRAW 150  $.300.1$ 4480 DRAW 160, 310, 1: DRAW 160, 350, 1: DRAW 100.400.1 4490 DRAW 40,350,1:DRAW 40,310,1:DRAW 50  $.300.1$ 4500 DRAW 50.50.1 4510 4520 ' TOUR DROITE 4530 PLOT 450.50.1:DRAW 550.50.1:DRAW 55  $0.300.1$ 4540 DRAW 560.310.1:DRAW 560.350.1:DRAW  $500.400.1$ 19<sup>e</sup> Complément

```
DRAW 450,50,1
4560
' DENT
4580
X=150:Y=25 0 : PLOT X,Y,1
4590
FOR 1=1 TO 7
4600
          X=X+20:DRAW
X , Y , 1
          Y=Y+20:DRAW
X , Y , 1
          X=X+20:DRAW
X , Y , 1
          Y=Y-20:DRAW
X, Y, 1
      PORTE
' BAS DU CHATEAU +
250,100,1 : DRAW 3
46 8 0
PLOT 250,50,1:DRAW
45 5 0 DRAW 440,350,1 :DRAW 440,310,1 : DRAW
450.300,1
4570
4610
4620
4630
4640
46 5 0
N EX T
46 6 0
X=X+20:DRAW X,Y,1
4670
00,150,1 : DRAW 350
100.1
4 6 9 0
DRAW 350.50.1
47 0 0
FLOT 150.50.1:DRAW
450,50,1
4710
RETURN
47 2 0
4 7 3 0
'*** HELICOPTERE ****
4740
' ********************
47 5 0
MODE 1:INK 0,0:INK 1,26:INK 2,26,0:
INK
3.0,26:SPEED INK 3,3
47 6 0
X = 200 :Y=200 :Z=90:COUL
1:GOSUB 623
0
4770
ORIGIN 0,0
4780
PLOT 260,265,1 :DRAW 550,200.1
4790
DRAW 260,135,1
4800
'ROTOR ARRIERE
4810
X=550:Y=200:Z=30:COUL 2:GOSUB 623
0
4820
X = 550 :Y=200 :Z = 5 :COUL
3:GOSUB 6230
48 3 0
ORIGIN 0.0
4840
4850
PLOT
240.28 0,1 : DRAW
240
9
2 9 0,1
48 6 0
DRAW
310,290,1 : DRAW
310
*
255 1
4870
48 8 0
PLOT
270.290,1îDRAW
3 00 > 1:DRAW
280,300,1:
DRAW 280,290,1
4 8 9 0
260,292,2:DRAW
260
300
2
9
PLOT
4900
290.292,3:DRAW
290
300
3
» P
PLOT
4 910
'ROTOR PRINCIPAL
49 2 0
PLOT 75,302.2 : DRAW 275,302,2 : DRAW 4
     ' * * * * ****************
      V
      T
75,302,3
4930 'PATIN
4940 PLOT
200.140,1 : DRAW 15 0,10 0,1:DRAW
150.75.1
4950 PLOT
290,140,1:DRAW 240,100,1:DRAW
240.75.1
4960 PLOT
80,80.1 :DRAW 1 00,75,1 : DRAW 30 0-75-1
```
*' Complément*

```
4970 RETURN
     4980 *********************
4 9 9 0 ***** TRACTEUR * * * * * *
5 0 0 0 ************ ** *******
5010 MODE 1:INK 0.0:INK 1,26:INK 2,11,0:
INK 3,16:SPEED INK 5,5
5020 X = 400 :Y=200 :Z = 80 :COUL = 1 :GOSUB 6230 :
X = 400:Y=2 00 :Z=20:COUL =1 :GOSUB 623 0
5030 X=120 :Y=162 :Z = 40 :COUL = 1 :GOSUB 6230:
X = 120 :Y=162 :Z=10 :COUL=1 :GOSUB 6230
5040 ORIGIN 0,0
 ECHAPEMENT
5050 PLOT 160,162,1:DRAW 330,162,1
5060 PLOT 80,162,1:DRAW 60,162,1
5 0 7 0 DRAW 60,300,1:DRAW 250,300,1
5080 DRAW 250,380,1:DRAW 420,390,1
5090 DRAW 420,278,1
510 0 PLOT 260,200,1 : DRAW 260,37 0:DRAW 41
0,380 :DRAW 410,285:DRAW 340,285
5110 DRAW 290,200:DRAW 260,200
512 0 PLOT 100,300,1 :DRAW 100,350,1 *DEBUT
 ARRIERE
513 0 DRAW 90,360 ,1:DRAW 90,370,1
5140 DRAW 13 0,3 7 0,1 :DRAW 130,360,1
5150 DRAW 120,350,1 :DRAW 120,300,1 * FIN E
CHAPEMENT
516 0 PLOT 475,170,1 :DRAW 500,128,1 *DEBUT
5170 DRAW 5 3 0,12 8,1 :DRAW 5 3 0,135,1
518 0 DRAW 508.135.1:DRAW 480,177,1*F
RRIERE
519 0 ORIGIN 450,200:FILL 3
5200 ORIGIN 302,350 :FII.L 1
5210 ORIGIN 135,162 :FILL 3
5 2 2 0 ORIGIN 0,0
5230 'FUMEE
5240 FOR 1=1 TO 30
5250 A=RND*80:B = RND*40: PLOT 90+A
+ B, 2
5260 NEXT
5270 RETURN
528 0 *********************
     5 29 0 * * * * * AVION ******* * *
53 0 0 ******************* * *
5310 MODE 1: IN K 0,11 : INK 1,2 6 : INK 2 ,
: BORDER 11
532 0
PLOT
370,20,1:DRAW 230,20,1
5 3 3 0
DRAW
270.50,1:DRAW 270,220,1
5340
DRAW
150,240:DRAW 130,260,1
5350
DRAW
150,280,1 : DRAW
2 7 0,2 80,1
536 0
DRAW
270,300,1:DRAW
285,320
5 3 7 0
D RAW
315,320,1:DRAW
33 0,300
5380
DRAW
330,280,1:DRAW
450,280,1
```

```
5390 DRAW 470,260.1:DRAW 450.240.1
5400 DRAW 330, 220, 1: DRAW 330, 50, 1
5410 DRAW 370.20.1
5420 PLOT 297,18,1:DRAW 297,55,1:DRAW 30
3,55.1:DRAW 303.18.1:DRAW 297,18
5430 'COOPIT
5440 PLOT 285, 285.1: DRAW 285, 305: DRAW 29
7.315:DRAW 303.315:DRAW 315.305:DRAW 315
.285:DRAW 285.285.1
5450 'MOTEUR
5460 PLOT 200.280.1:DRAW 200.295.1:DRAW
220.295.1:DRAW 220.280.1
5470 PLOT 380.280.1:DRAW 380.295.1:DRAW
400,295.1:DRAW 400.280.1
5480 'ELICES
5490 PLOT 210, 295, 1: DRAW 210, 299, 1: PLOT
190,300,2:DRAW 230,300.2
5500 PLOT 390.295.1: PLOT 390.299.1: PLOT
370, 300, 2: DRAW 410, 300, 2
5510 X=210:Y=260:Z=15:COUL=1:GOSUB 6230:
X = 210: Y = 260: Z = 5: COU1 = 1: GOSUB 62305520 X=390:Y=260:Z=15:COUL=1:GOSUB 6230:
X = 390 : Y = 260 : Z = 5 : COUL = 1 : GOSUB 62305530 ORIGIN 0.0
5540 LOCATE 24.24
5550 FOR I=1 TO 26
                               'DEP AVION
DEBUT
5560
         FOR X = 1 TO 100 : NEXTPRINT
5570
5580 NEXT
                               'DEP AVION
FIN
5590 RETURN
5600 ****************************
5610 '******* ETOILE ************
5620 ****************************
5630 MODE 0: INK 0.0: INK 1,26: INK 2,25: IN
K 3.24: INK 4.23: INK 5.22: INK 6.21: INK 7.
20:INK 8,19:INK 9,18:INK 10,17:INK 11,16
: INK 12, 15: INK 13, 13: INK 14, 12: INK 15, 11
5640 ORIGIN 0.0
5650 FOR I=1 TO 100
5660
         COUT.EUR = (RND*14)+1: A=RND*6005670
         B = RND*500 : PLOT 300, 200, COULEUR5680
         DRAW A.E.COULEUR
5690 NEXT
5700 RETURN
5710
     5720
    '** COULEUR BORD
                         * *
5730 *********************
5740
```

```
5750 IF A$="0"
               THEN BORDER 0
5768 IF A$="1"
               THEN BORDER
                            -1
    IF A$^{\circ}="2"
5770
               THEN BORDER 2
     IF A$ = "3"5780
               THEN BORDER 3
     IF A\hat{z} = "4"5790
               THEN BORDER 4
        A$ = "5"THEN BORDER 5
5800
     T F
        A$ = "6"5810
     IF
               THEN
                    EORDER
                            -6
     IF A \hat{z} = "7"5820
               THEN
                            \overline{\overline{J}}EORDER
5830 IF A$="8"
               THEN BORDER 8
5840 IF A$="9" THEN BORDER 9
5850 RETURN
5860
     '** LIGNES
5870
                         * *********************
5880
5890
5900 MODE 0: PLOT 0.0: CENTREX=RND*600: CEN
TRRY = RND * 400 : COUL = (RND * 14) + 1 : PLOT0.0COUL: DRAW CENTREX, CENTREY: DRAW 640, 0: PLOT
 0,400:DRAW CENTREX, CENTREY: DRAW 640,400
5910 RETURN
5920
     5930
     '**** PETIT CERCLE ***
5940
    5950
5960 MODE 0:X=RND*600:Y=RND*400:COUL =
RND*14)+1:Z=(RND*15)+5:GOSUB 6230:ORIGIN
 X.Y: FILL COUL
5970 RETURN
5980
     *********************
     '**** PETIT CARRE
5990
                         * * *
     6000
6010
6020 MODE 0:COTE=(RND*30)+5:X=RND*600:Y=
\texttt{RMD*400}: \texttt{COUT} = (\texttt{RND*14}): 1: \texttt{FLOT} \times \texttt{.Y}. \texttt{COUT}: \texttt{DR}AW X.Y+COTE:DRAW X+COTE.Y+COTE:DRAW X+CO
TE.Y:DEAW X.Y:ORIGIN X+3,Y+3:FILL COUL
6030 RETURN
6040
     6050
     'xxxx PETIT TRIANGLE**
     6060
6070
6080 MODE 0: COTE=(RND*30)+5: X=RND*600: Y=
RND*400:COUT=(RND*14)+1:PDT X,Y,COUT:DRAW X+COTE.Y+COTE:DRAW X+COTE*2.Y:DRAW X,
Y: ORIGIN X+COTE. Y+COTE/2: FILL COUL
6090 RETURN
6100
     6110
     '**** LIGNE DRAW
                          * *
     **********************
6120
6130
6140 MODE 0: X = 30: Z = 90: Y = 200: DEG: FOR A = 1
```
Programmes divers

```
TO 3760 STEP VIT: X=X+3: ORIGIN X, Y: DRAW 2
*COS(A),Z*SIN(A),RND*14+1:NEXT A
6150
     \pmb{v}6160
6170 RETURN
6180
     * * * * * * * * * * * * * * * * * * * *
     x^*6190
                           法头卖
6200 '** CERCLE
                           * * *
6210 757* * *
6220 *********************
6230 ' X ---> ABSISSE
6240 ' Y ---> ORDONNEE
6250 \times Z ---> DIAMETRE
6260 DEG: ORIGIN X.Y
6270 PLOT Z*COS(0). Z*SIN(0). COUL
6280 FOR A=1 TO 360+VIT STEP VIT
6290
          DRAW Z*COS(A), Z*SIN(A).COUL
6300 NEXT A
6310 RETURN
6320 85FIN CERCLE
                           ***
6330 **********************
6340
6350 *********************
6360 ***
                           * * *6370 '**
              OVALE
                           * * *
6380 ***
                           * * *
6390 **********************
6400 ' X ---> ABSICE
6410 ' Y ---> ORDONNEE
6420 ' G ---> COS DIAMETRE
6430 \cdot H --- SIN DIAMETRE
6440 DEG: ORIGIN X, Y
6450 PLOT G&COS(0), H*SIN(0), COUL
6460 FOR A=0 TO 360+VIT STEP VIT
6470
         DRAW G*COS(A), H*SIN(A), COUL
6480 NEXT A
6490 RETURN
6500 '**
            FIN OVALE
                           \pmb{\cdot}\pmb{\cdot}\pmb{\cdot}\pmb{\cdot}\pmb{\cdot}6510 **********************
6520 *
```
#### Extensions sonores

Vous avez probablement quelque part dans vos logiciels des lignes de programmes qui produisent quelques sonorités agréables, aussi nous vous encourageons à les insérer dans les sous-programmes de dessin, situés en ligne 520, 2050, 3230, 2860, 1270, 2990, 2330, 3370, 1800, 3530, 5600, 3650, 2460, 6130, 5890, 5950, 6010, 6070, 3790, 4060, 4100, 4270, 4450, 4750, 5010, 5310. Pour notre part, nous vous fournissons ici quatre sons originaux que vous pourrez arranger pour en former d'autres et les insérer.

 **FOR <sup>I</sup> = <sup>1</sup> TO 5 FOR J = <sup>1</sup> TO 400 STEP 50 SOUND <sup>1</sup> ,J,5,15 NEXT J NEXT <sup>I</sup>** 

 **FOR <sup>I</sup> = <sup>1</sup> TO 5 FOR <sup>J</sup> <sup>=</sup> <sup>400</sup> TO <sup>1</sup> STEP - <sup>50</sup> SOUND <sup>1</sup> ,J,5,15 NEXT J NEXT <sup>I</sup>** 

 **FOR <sup>I</sup> = <sup>200</sup> TO <sup>100</sup> STEP -5 FOR K = <sup>1</sup> TO 9 STEP 2 SOUND 1,1,K,15 NEXT K NEXT <sup>I</sup>** 

 **FOR <sup>I</sup> = <sup>1</sup> TO 10 FOR <sup>K</sup> <sup>=</sup> <sup>15</sup> TO <sup>1</sup> STEP -2 SOUND 1,400,6,K,1,1,2 NEXT K NEXT <sup>1</sup>**